### DirectX勉強会 第3回

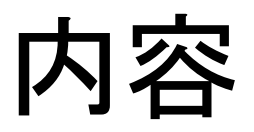

- ポリゴンの回転
- ポリゴンの移動
- カメラの視点

## ポリゴンの回転

- 回転行列を作り、その回転行列をワールド行列に指 定することでポリゴンを回転させることができる
- D3DXMatrixRotationX, D3DXMatrixRotationY, D3DXMatrixRotationZ関数を使って回転行列を作 る
	- 第1引数で回転行列へのポインタを指定する
	- 第2引数で回転角を指定する
- lpD3DDEV->SetTransform関数で第1引数を D3DTS WORLD、第2引数を作った回転行列への ポインタにすると、ワールド行列に指定したことにな りポリゴンを回転させることができる

### ポリゴンの移動

- 平行移動行列を作り、その平行移動行列をワールド 行列に指定することでポリゴンを移動させることがで きる
- D3DXMatrixTranslation関数を使って回転行列を 作る
	- 第1引数で平行移動行列へのポインタを指定する
	- 第2引数で移動先の座標を指定する
- lpD3DDEV->SetTransform関数で第1引数を D3DTS WORLD、第2引数を作った平行移動行列 へのポインタにすると、ワールド行列に指定したこと になりポリゴンを移動させることができる

### ワールド行列

- ワールド行列を設定することでポリゴンの回転、移動をする ことができる
- 複数の回転行列、平行移動行列を掛け合わせることによっ て回転移動を一緒に行うことができる
	- X軸回転の行列を&matRotateX,Y軸回転の行列を&matRotateY,平 行移動の行列を&matTransとするとmatRotateX\* matRotateY\* matTransでX軸回転、Y軸回転、平行移動をする行列となる
	- この際に左にある行列の動きを先に行う
	- 上の例では平行移動、Y軸回転、X軸回転の順に行われる
- lpD3DDEV->SetTransform関数で第1引数を D3DTS WORLD、第2引数を作ったワールド行列へのポイ ンタにすると、ポリゴンの回転、移動を行うことができる

# サンプルプログラム(Poly3D)

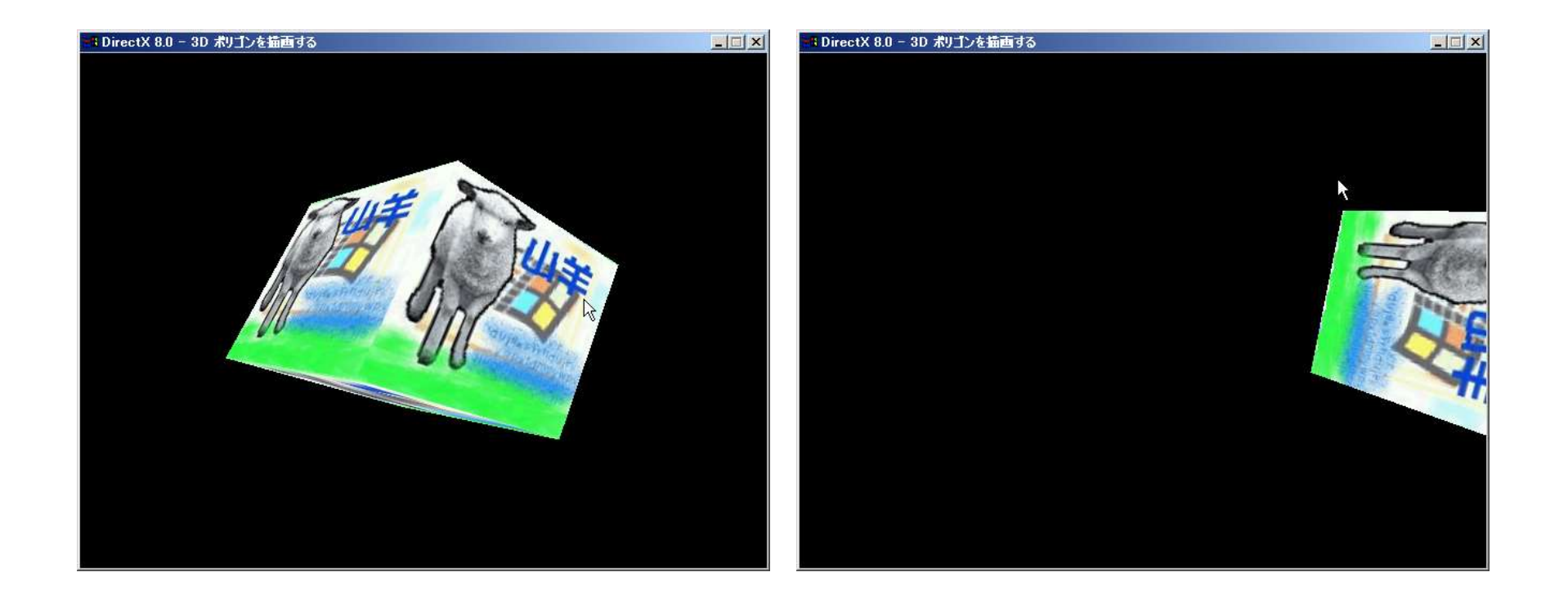

### 元のまま(移動先は(0,0,5)) 移動先を(3,0,5)に変える

### カメラの視点1

- ビュー行列を設定することでカメラの視点を指定す ることができる
- lpD3DDEV->SetTransform関数で設定する - 第1引数をD3DTS\_VIEWにする – 第2引数を作ったビュー行列へのポインタを指定する
- プロジェクション行列を設定することで視界の角度、 見える範囲の近くの限界、遠くの限界を指定するこ とができる
- lpD3DDEV->SetTransform関数で設定する - 第1引数をD3DTS PROJECTIONにする
	- 第2引数を作ったプロジェクション行列へのポインタを指 定する

## カメラの視点2

- D3DXMatrixLookAtLH関数でビュー行列を設定す る
	- 第1引数はビュー行列へのポインタを指定する
	- 第2引数は視点の位置を指定する
	- 第3引数は方向を指定する
	- 第4引数はカメラの上の方向を指定する
- D3DXMatrixPerspectiveFovLH関数でプロジェク ション行列を設定する
	- 第1引数はプロジェクション行列へのポインタを指定する
	- 第2引数は視界の角度を指定する
	- 第4引数は近くの限界を指定する
	- 第5引数は遠くの限界を指定する

# サンプルプログラム(Poly3D)

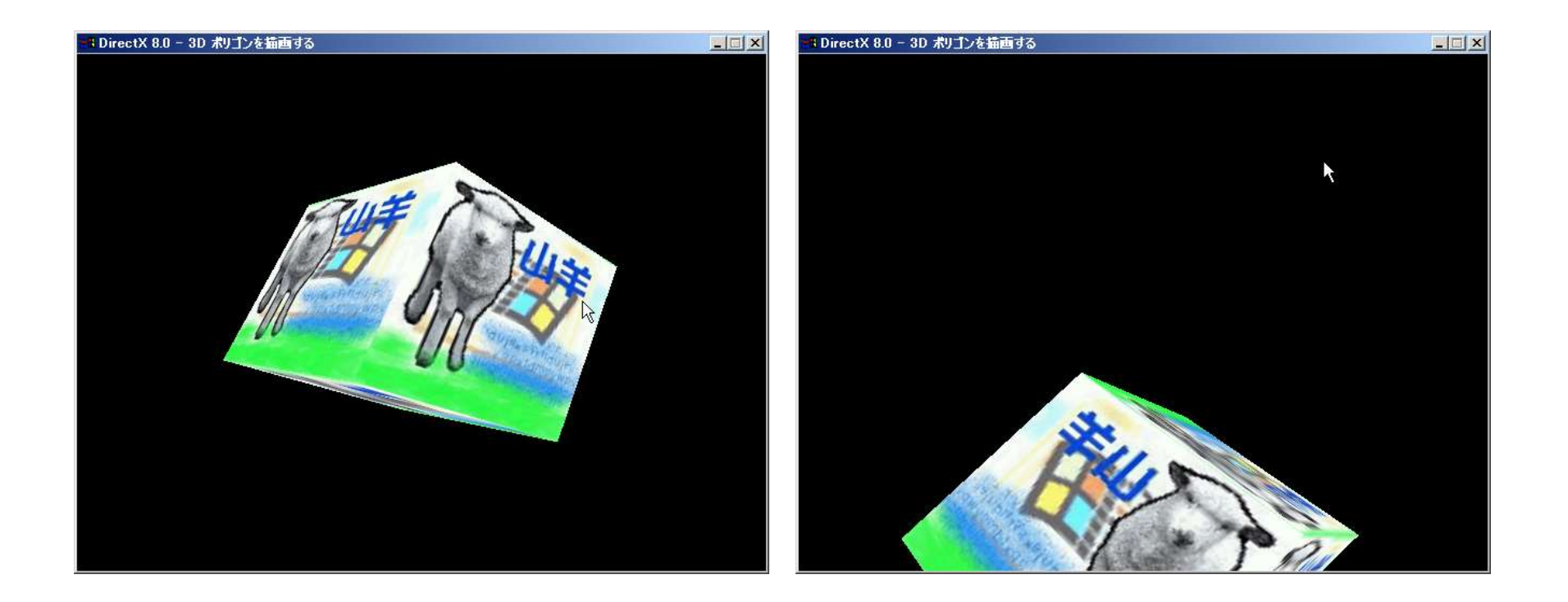

### 元のまま((0,0,1)の方を 向いている)

(0,1,2)の方を向くように変える